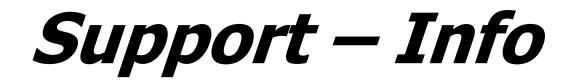

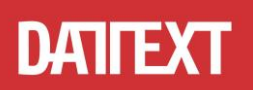

## **Hinweise zur Änderung der Mehrwertsteuersätze in iSiFINANZ**

#### **Inhalt:**

- **1. iSiKasse**
- **2. iSiCash**
- **3. iSiFibu**
- **4. iSiDatev**

#### **1. iSiKasse**

Die Mehrwertsteuersätze in der iSiKasse können problemlos ergänzt werden.

Hierfür klickt man in der Tabelle auf den untersten Datensatz und drückt auf der Tastatur einmal die Pfeiltaste nach unten und erhält so eine neue Zeile, in der Bezeichnung und Steuersatz eingegeben werden. Wichtig: Die vorhandenen Mehrwertsteuersätze dürfen nicht einfach verändert werden! Es müssen neue angelegt werden!

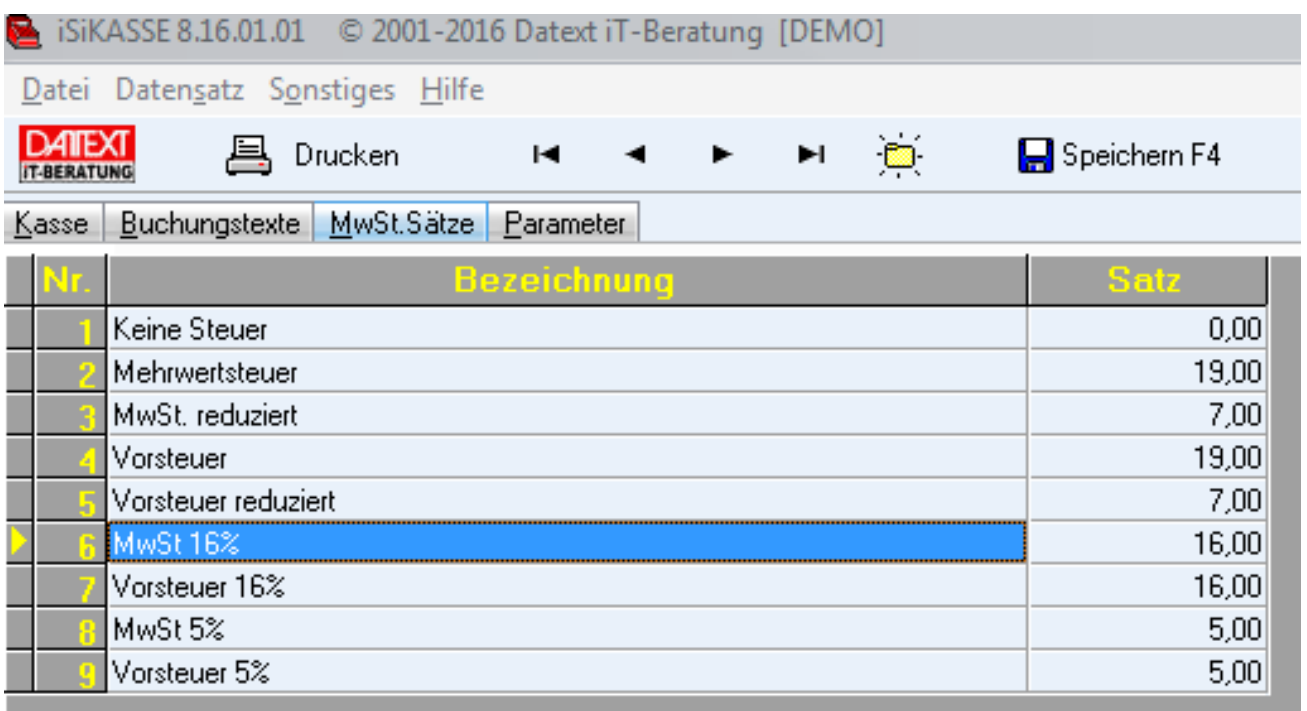

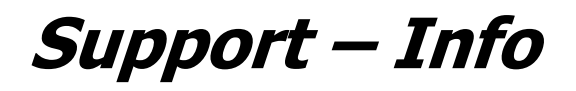

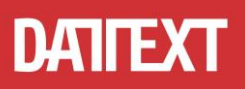

Sofern man vorgefertigte Buchungstexte benutzt, so müssen diese ebenfalls erweitert werden. Es ist wichtig, nicht die vorhandenen zu verändern! Es müssen neue Bezeichnungen angelegt werden! Wir empfehlen, in den Bezeichnungen einen Hinweis auf den Mehrwertsteuersatz zu hinterlegen. Im folgenden Beispiel ist dies bei Büromaterial zu sehen:

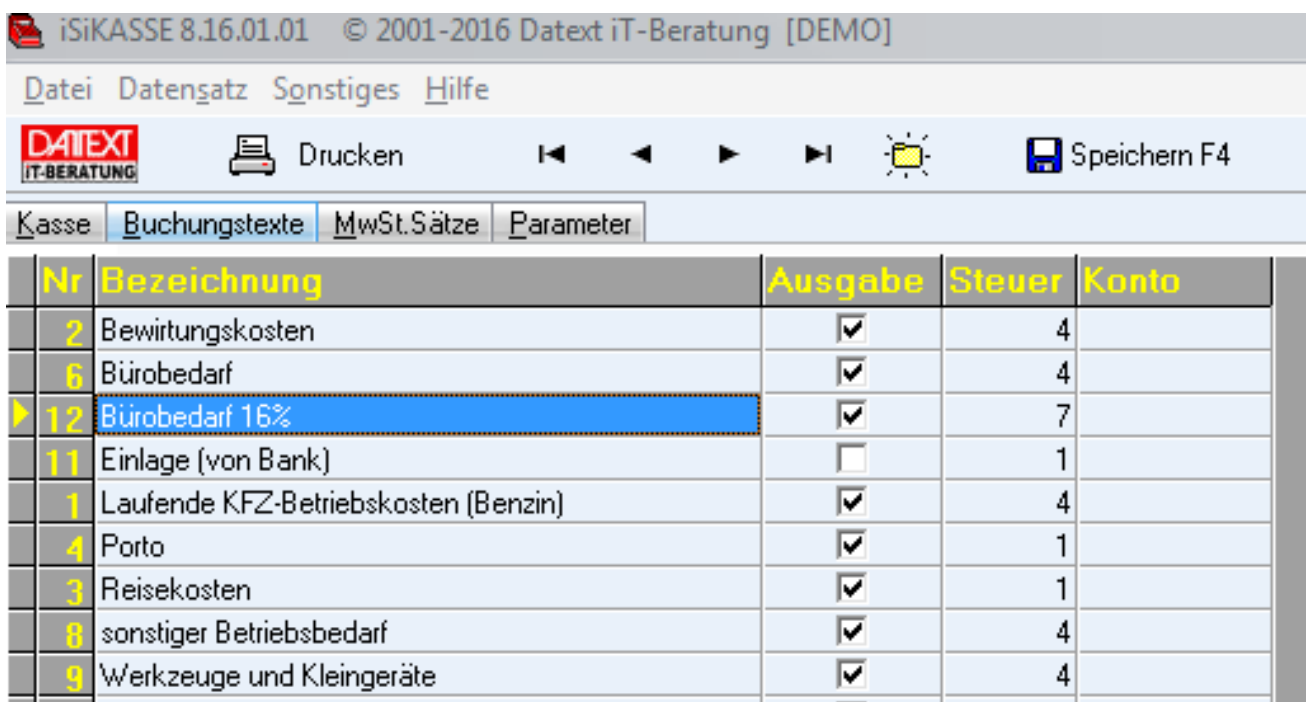

Wenn die erfassten Daten an eine Buchhaltung weitergegeben werden, müssen noch die dazugehörigen Verbuchungskonten hinterlegt werden. Diese erfahren Sie bei Ihrem Steuerberater.

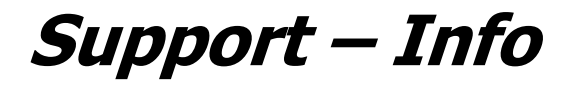

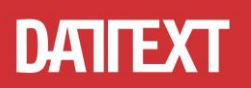

## **2. iSiCash**

Unter "Mandanten bearbeiten" können unter dem Reiter "Mehrwertsteuer" unkompliziert beliebige Mehrwertsteuersätze inklusive der dazugehörigen Buchungskonten hinterlegt werden.

#### Achtung!

Die im Bild zu sehenden Verbuchungskonten sind keine festen Vorgaben, sondern Beispiele. Die tatsächlich zu verwendenden Verbuchungskonten erfahren Sie bei Ihrem Steuerberater! Die vorhandenen (bereits genutzten) Konten und Mehrwertsteuersätze sollten auf keinen Fall geändert werden.

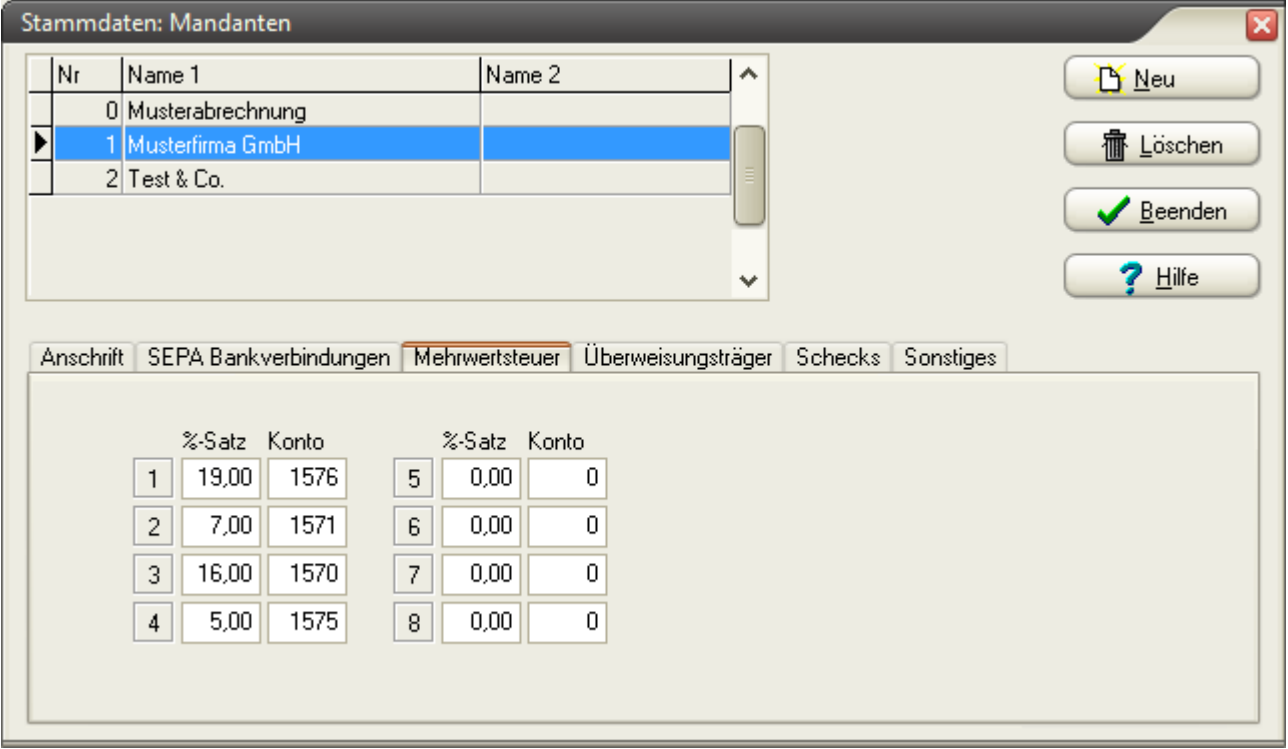

Sofern Sie die erfassten Daten an iSiFibu weitergeben, prüfen Sie bitte anhand der Primanota, ob eine manuelle Anpassung der erfassten Vorfälle notwendig ist, bevor Sie die Vorfälle abschließend verbuchen.

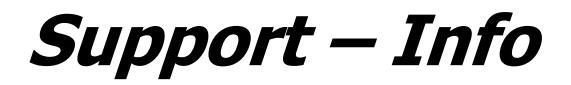

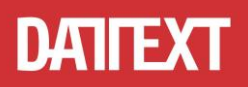

## **3. iSiFibu**

A. Es müssen Verbuchungskonten für 16% und 5% Umsatzsteuer und Vorsteuer angelegt werden (soweit die Konten nicht schon vorhanden sind).

- Um das Vorsteuerkonto für 5% anzulegen, wählen Sie das Vorsteuersteuerkonto für 7% aus.
- Anschließend klicken Sie auf "Kopieren".
- Nun müssen Sie als aller erstes die neue Kontonummer angeben.
- Im nächsten Schritt geben Sie unten links den Prozentsatz an. Die Bezeichnung wird automatisch erstellt.

Um das Vorsteuerkonto für 16% anzulegen, verfahren Sie gleichermaßen.

Um noch die Umsatzsteuerkonten anzulegen, wählen Sie als Vorlage eines der beiden Umsatzsteuerkonten aus, und klicken auf "Kopieren". Anschließend geben Sie wieder Kontonummer und Prozentsatz an.

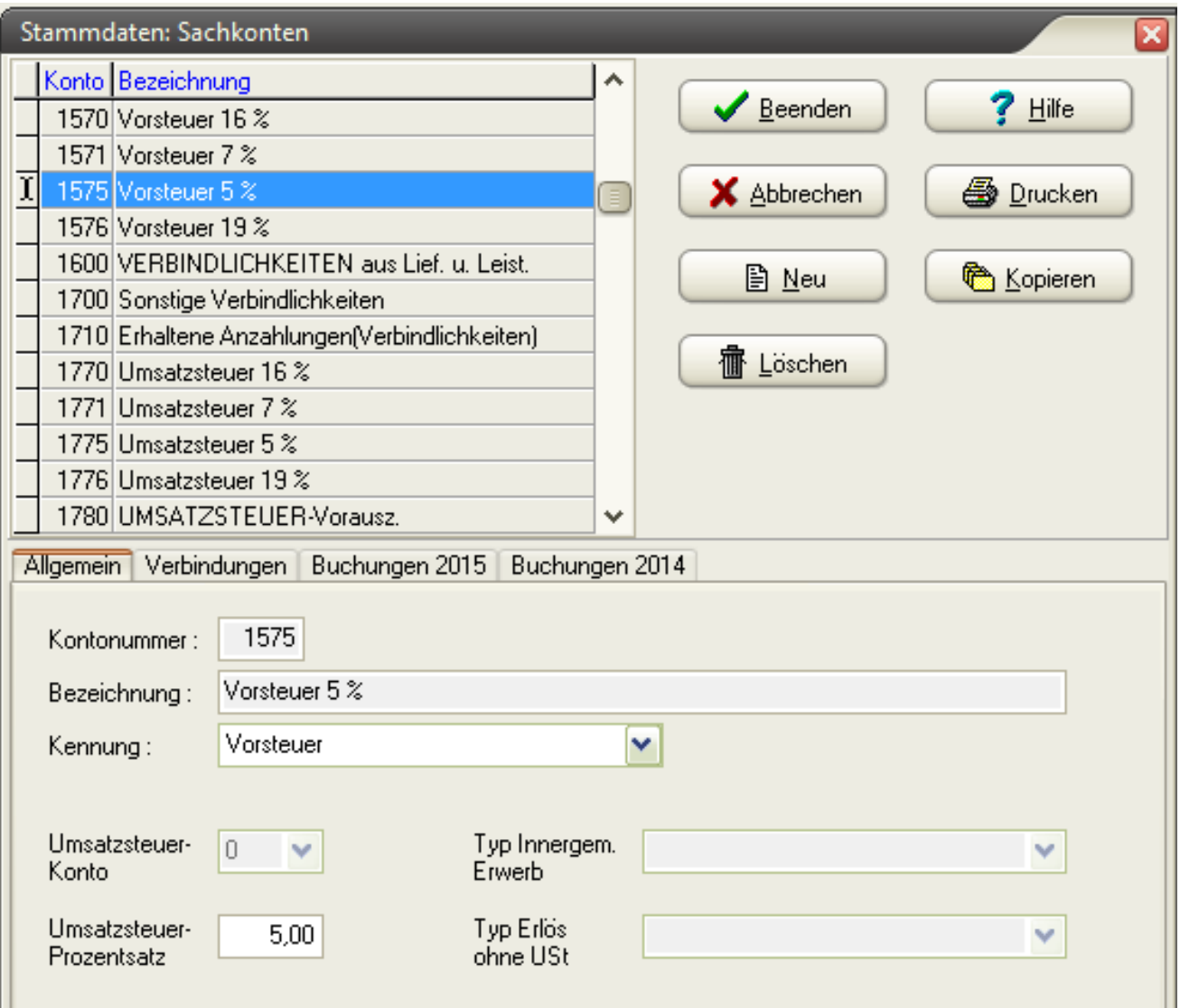

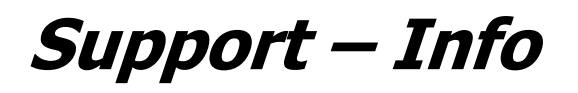

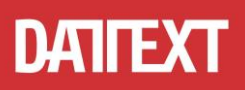

B. Die angelegten Steuerkonten müssen später in den erfassten Vorgängen (z.B. Rechnungen) entsprechend ausgewählt werden. Falls es noch keine Erlöskonten für die zwei Steuersätze gibt, müssen diese ebenfalls angelegt werden.

- Wählen Sie hierzu z.B. das vorhandene Erlöskonto für 19% aus und klicken auf "Kopieren".
- Anschließend geben Sie wieder als erstes die Kontonummer ein.
- Unter "Umsatzsteuerkonto" muss das dazugehörige Umsatzsteuerkonto verknüpft werden.
- Die Bezeichnung sollte ebenfalls noch angepasst werden.

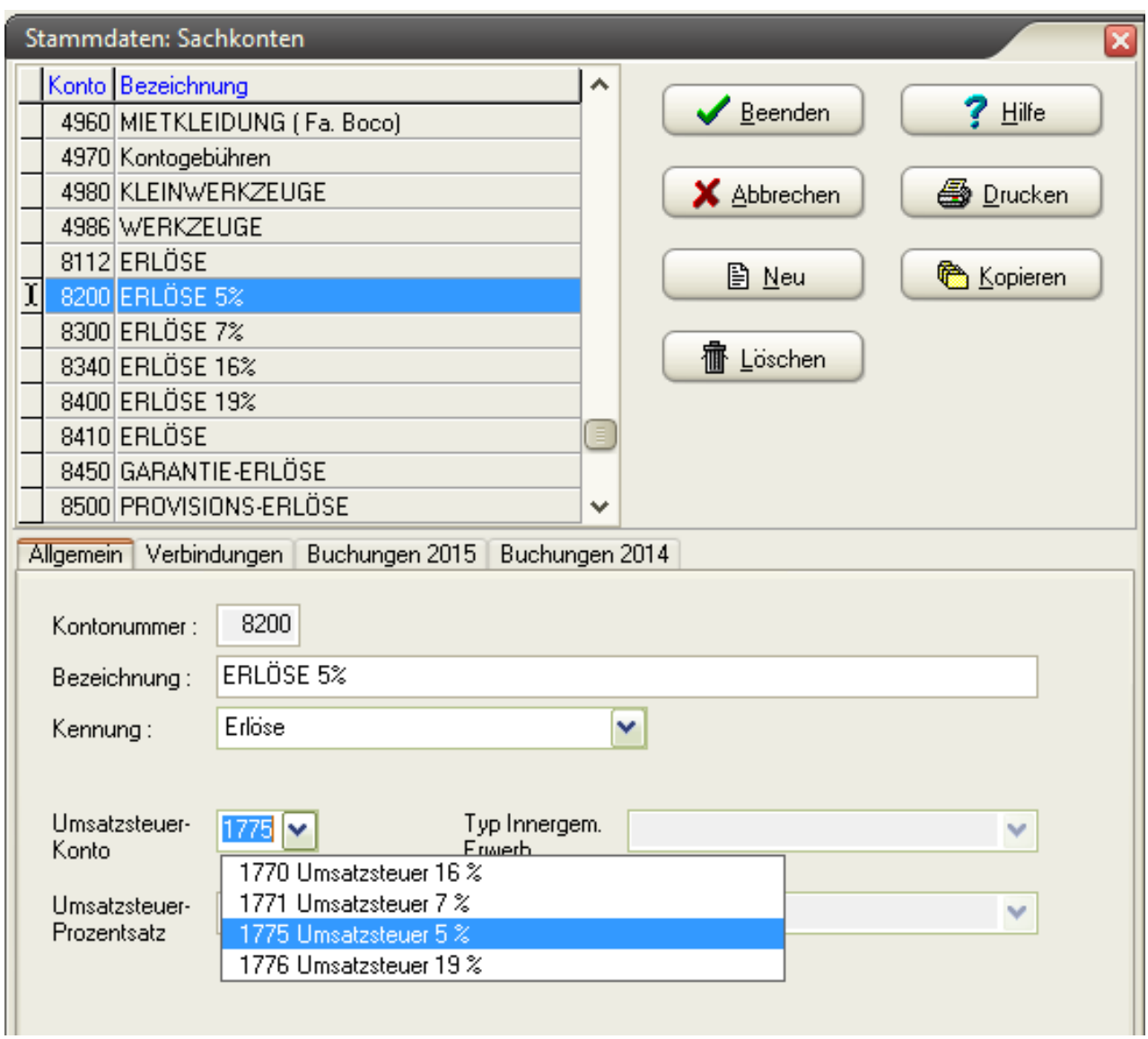

Im Standard-Kontenrahmen SKR03 ist aktuell noch das Erlöskonto 8340 vorhanden, welches aus der Zeit vor der letzten Mehrwertsteuererhöhung stammt. Das Konto 8200 ist ein Erlöskonto ohne genauer spezifizierte Steuervorgabe. Ob Sie diese Kontonummern verwenden können, erfahren Sie bei Ihrem Steuerberater/in. Unsere Beispiele sind ohne Gewähr!

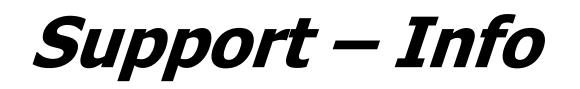

# **DATTEXT**

C. Wenn Sie später eine Vorsteueranmeldung durchführen, ist es wichtig, die Steuersätze für Allgemein und Ermässigt nicht zu ändern! Der Hintergrund ist eine Vorgabe vom Bundesfinanzministerium (aktuell in der Entwurfsversion), dass es sich um keine dauerhafte Senkung handelt, und dass die Beträge aus Mehrwertsteuer 16% und 5% im Meldeformular unter Zeile 28 aufgeführt werden. Es wird kein neues Formular bei der Vorsteueranmeldung geben.

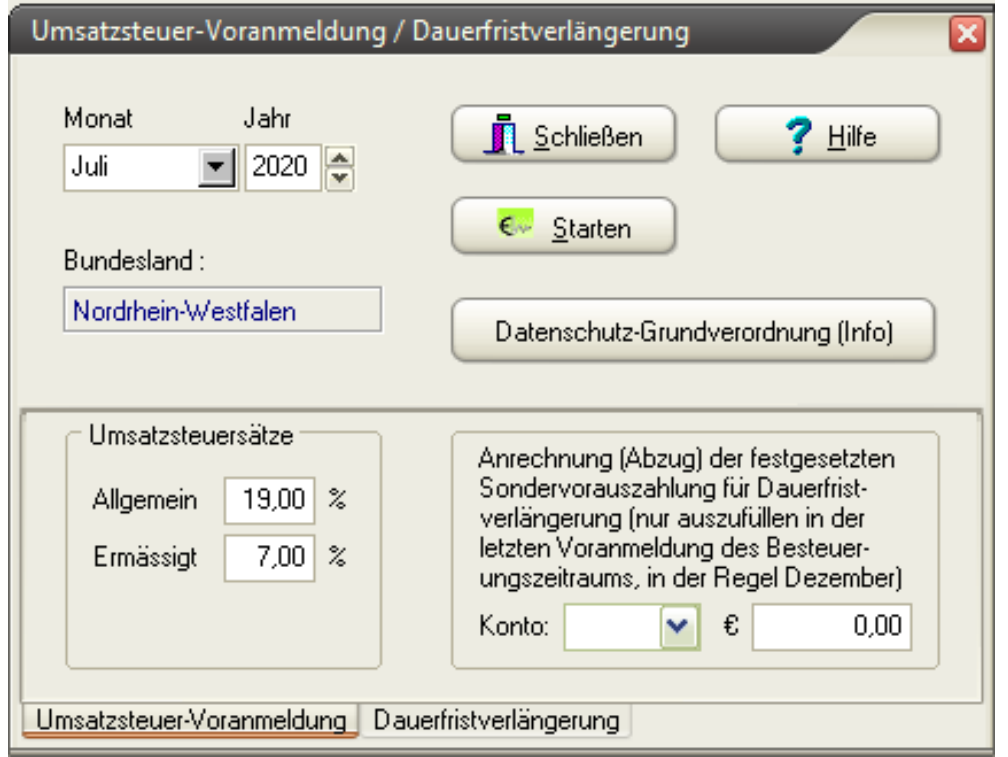

Für den Fall, dass von DATEV Änderungen an den Steuerschlüsseln vorgenommen werden, müssen in iSiDATEV und iSiFIBU noch Programmänderungen vorgenommen werden.

Dazu liegen uns aber zurzeit noch keine Informationen vor, so dass wir bisher davon ausgehen müssen, dass die vorhandenen Steuerschlüssel für die geänderten Steuersätze verwendet werden können.

Unter Stammdaten/Mandanten sind auf der Registerkarte DATEV in Abhängigkeit davon, was DATEV vorgibt, *eventuell* noch weitere Änderungen zu machen. Die Informationen liegen uns zum jetzigen Zeitpunkt leider noch nicht vor.

![](_page_6_Picture_0.jpeg)

![](_page_6_Picture_2.jpeg)

## **4. iSiDatev**

Für den Fall, dass von DATEV Änderungen an den Steuerschlüsseln vorgenommen werden, müssen in iSiDATEV und iSiFIBU noch Programmänderungen vorgenommen werden.

Dazu liegen uns aber zurzeit noch keine Informationen vor, so dass wir bisher davon ausgehen müssen, dass die vorhandenen Steuerschlüssel für die geänderten Steuersätze verwendet werden können.